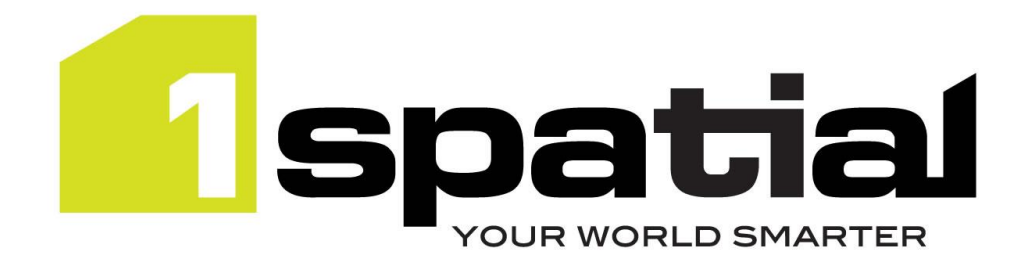

# Release Notes

# 1SMS Installer

Version 1.1.131

24 April 2017

Copyright © 2017, 1Spatial Plc. All rights reserved. 1Spatial Group • Registered in England No. 4785688 Registered Office Tennyson House, Cambridge Business Park, Cambridge, CB4 0WZ, UK Telephone: +44 (0)1223 420414 Fax: +44 (0)1223 420044 [www.1spatial.com](http://www.1spatial.com/)

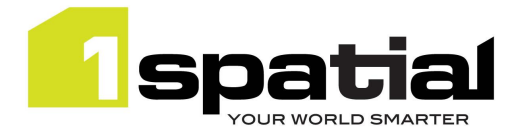

## Contents

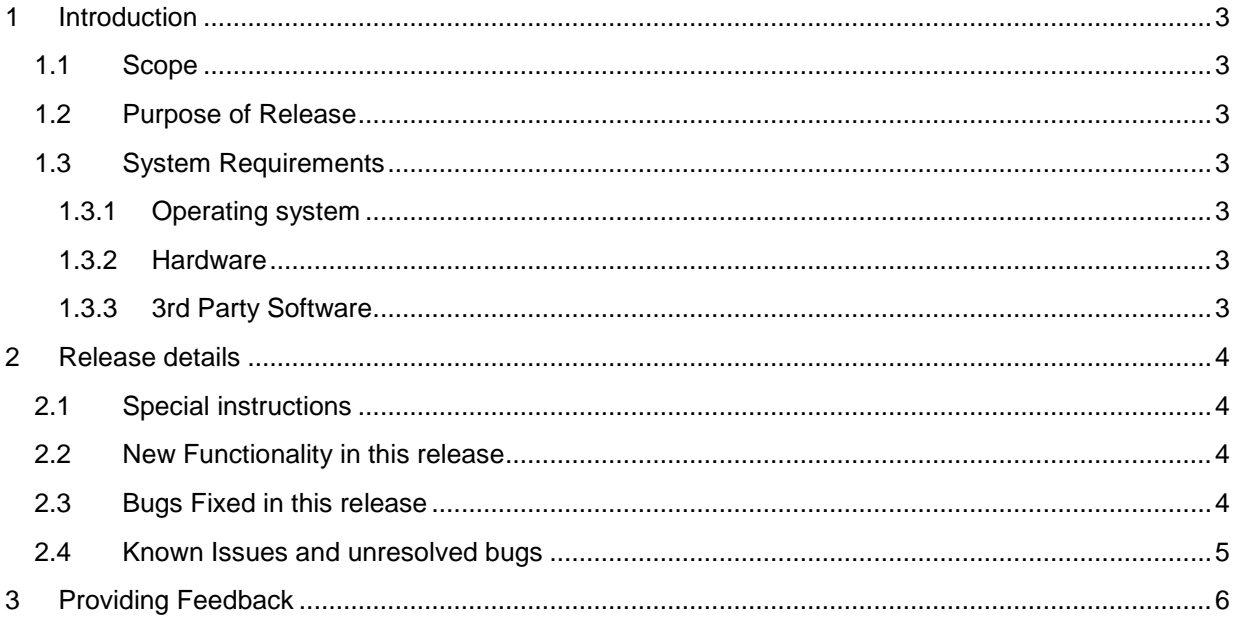

24 April 2017

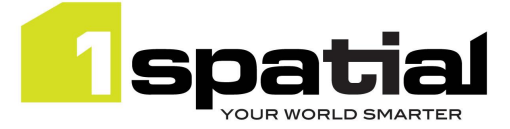

### <span id="page-2-0"></span>1 Introduction

#### <span id="page-2-1"></span>1.1 Scope

The purpose of the Release Note is to document the new functionality provided by the release and any known issues or limitations. The release notes will also record any administrative instructions that are specific to this release and not recorded elsewhere.

#### <span id="page-2-2"></span>1.2 Purpose of Release

This is a standard maintenance release of 1SMS Installer

#### <span id="page-2-3"></span>1.3 System Requirements

#### <span id="page-2-4"></span>1.3.1 Operating system

This version is supported on the following operating systems:

- Microsoft Windows Server 2012
- Oracle Linux 6.7

#### <span id="page-2-5"></span>1.3.2 Hardware

Minimum hardware configuration:

- Minimum of 4Gb RAM
- Minimum of 2 CPU cores

#### <span id="page-2-6"></span>1.3.3 3rd Party Software

The individual products being installed by this installer will have their own software pre-requisites such as databases supported. See the release notes for those products for the list of  $3<sup>rd</sup>$  party software.

This installer is for installing on any Edition of Oracle WebLogic Server 12.1.3.00 (recommend with patch 17754607 applied, which upgrades to JPA 2.1)

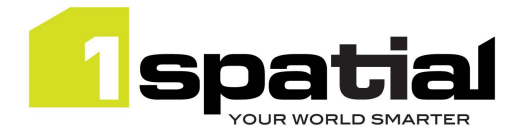

## <span id="page-3-0"></span>2 Release details

The following sections provide a description of this release.

This release updates the structure of the 1Integrate release generated by the build system. These changes do not affect any other products.

### <span id="page-3-1"></span>2.1 Special instructions

To install authentication providers in batch mode (automatically using a config.properties file created by a manual installation), the following lines need to be manually added to the config.properties with the relevant environment values that allow connection to the WebLogic Administration Server:

auth\_host=<hostname of WebLogic Administration Server> auth\_ldap\_provider\_type=<WebLogic LDAP provider type, e.g.ACTIVE\_DIRECTORY> auth\_port=<WebLogic Administration Server port, typically 7001> auth\_protocol=<protocol to connect to the WebLogic Administration Server, typically t3 or, when secured, t3s> auth user=<username to connect to the WebLogic Administration Server> clear auth password=<password for username above>

#### <span id="page-3-2"></span>2.2 New Functionality in this release

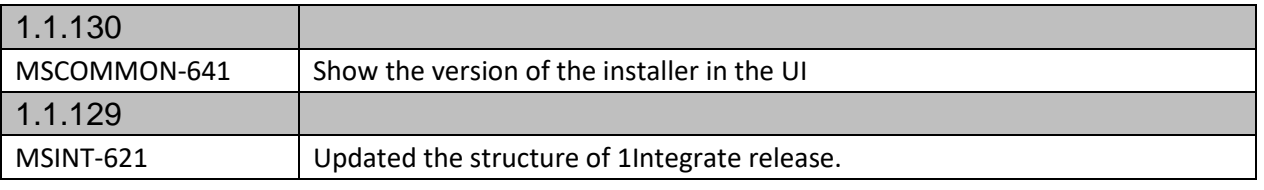

#### <span id="page-3-3"></span>2.3 Bugs Fixed in this release

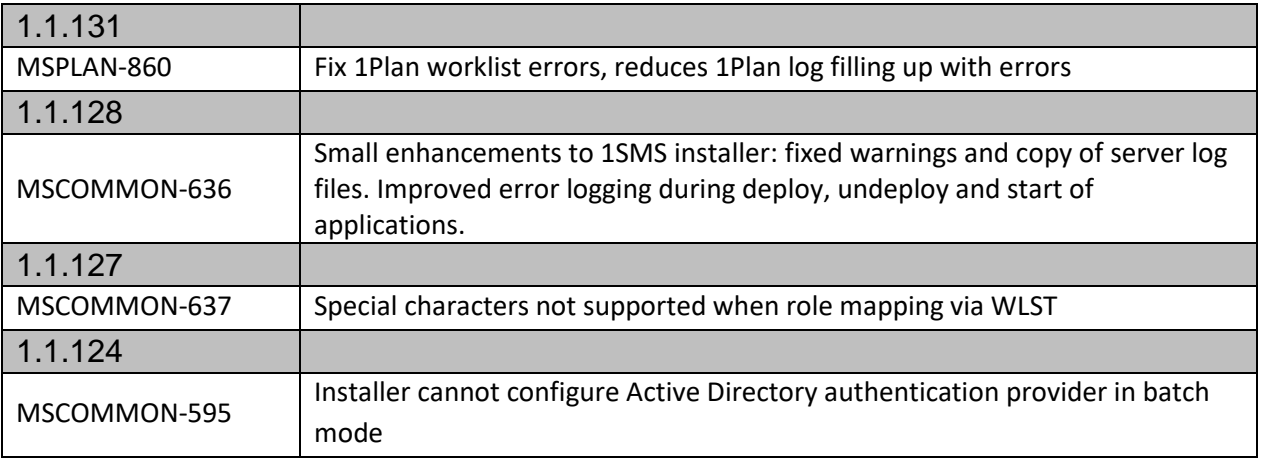

24 April 2017

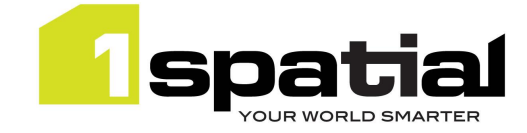

### <span id="page-4-0"></span>2.4 Known Issues and unresolved bugs

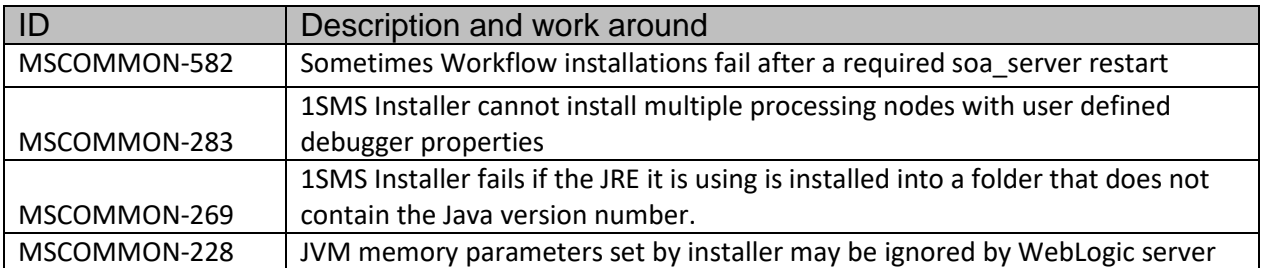

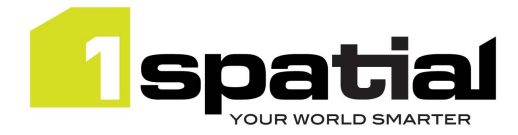

## <span id="page-5-0"></span>3 Providing Feedback

If assistance is required while deploying this release, please contact either your Distributor or 1Spatial Support.

1Spatial Support is a dedicated support channel to users of the software to raise bugs and ask questions specific to 1SMS.

To contact 1Spatial Support, please visit our website: <http://www.1spatial.com/services/support>

Maximise the value of this release with 1Spatial training courses. For training enquiries please contact your Account Manager or email[: training@1spatial.com.](mailto:training@1spatial.com)